# **How to upgrade BSM 9.2x to BSM 9.24 Patch on a separate server**

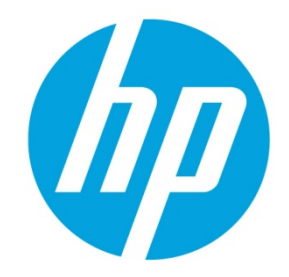

# **Table of contents**

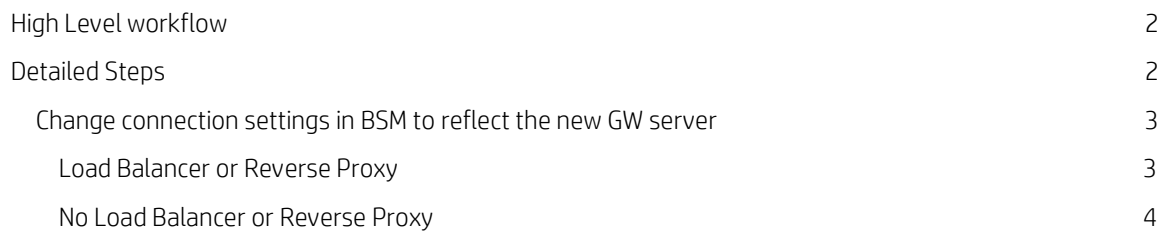

### **Abstract**

This technical White Paper describes how to upgrade a BSM 9.2x deployment to BSM 9.24 Patch on new servers, instead of the usual in-place installation of the patch on the existing servers. This procedure can be required if you want to also upgrade the server OS, eg from Linux 5.x to 6.x.

This document only handles 9.24 Patch installations. This does not handle upgrade from 9.1x to 9.2x. To run this procedure the current environment must already be running 9.2x. From a previous BSM version (e. g. 9.1x) run the upgrade procedure as described in the BSM Upgrade Guide.

In this WhitePaper the following conventions apply:

- "BSM 9.24" is the newly to be installed BSM 9.24 deployment
- "BSM 9.2x" is the currently existing BSM deployment which does not yet have patch level 9.24 (9.20, 9.21, 9.22, 9.23)

#### **Note**

This procedure only applies to "distributed" deployments of BSM. In case of "Typical" installation the "Disaster Recovery" procedure as marked in the "Installation Guide" applies.

## <span id="page-1-0"></span>**High Level workflow**

- 1. Install new BSM 9.24 on new hardware/new virtual machines
- 2. Configure new 9.24 to be additional systems of the existing BSM 9.2x env
- 3. Move Domain manager to 9.24 DPS
- 4. Switch off 9.23 nodes
- 5. Delete obsolete entries from DB
- 6. Adjust Load Balancer/Reverse Proxy configuration
- 7. Adopt Data sources to send data to the new target

### <span id="page-1-1"></span>**Detailed Steps**

- 1. Install BSM 9.24 on the new REL 6.x system
	- a. Install new OS and prerequisites according to BSM System Requirements Guide
	- b. Install at least 1 BSM 9.20 DPS & GW according to BSM Installation Guide (exit after binary installation, do NOT configure)
	- c. Install BSM 9.24 Patch according to BSM 9.24 release notes/install instrcuctions on the DPS and GW (exit after binary installation, do NOT configure)
	- d. If MA and/or UE is used, install MA and/or UE 9.20 and run the "redeploy" script as mentioned in the BSM 9.24 install instructions
- 2. Disable BSM (all servers)

On all BSM 9.2x servers disable BSM. No server of the environment must run anymore after this step.

3. From the "Install Guide" in chapter "Disaster Recovery for BSM" run the following steps from the "Cleanup Procedure"

- a. Step 1: "Delete old information from High Availability (HA) tables"
- b. Step 2: "Run the following query on the management database of the DR environment"
- c. Step 5: "Delete bus cluster info from PROPERTIES table on the management database"
- d. Step 6: "Delete machines from Deployment table on the management database"
- e. Step 7: "Setting Manager Values of SETTING\_PARAMETERS table on the management database"
- f. Step 8: "Update SYSTEM Keys"
- g. Step 9: "Empty and update tables on the RTSM database"
- h. Step 10: "Delete old server information from the Certificate Server Authority tables"
- 4. Configure BSM 9.24
	- a. Run the BSM 9.24 Configuration Wizard on the 9.24 DPS server and connect to existing DB. Specify the 9.2x DB used by the currently used environment. This will add the new 9.24 DPS as an additional BSM DPS to the existing environment.
- 5. Start BSM on the 9.24 DPS
- 6. Run config wizard on 9.24 GW
- 7. Start BSM 9.24 on GW
- 8. Unregister 9.23 GW from the environment:
	- a. On the 9.24 GW go t[o http://localhost:8080/topaz/systemConsole/displayBACHosts.do](http://localhost:8080/topaz/systemConsole/displayBACHosts.do)
	- b. Select all the 9.2x servers (GW + DPS)
	- c. Click "Disable" & confirm the appearing message box
- 9. Install additional GW and DPS server (if required) and run the Config Wizard connecting them to the existing DB as well.
- 10. Start the additional DPS & GW servers
- 11. During first startup of BSM required certificates are read from DB and stored on the server's filesystem. The process reading the information from the DB and storing it on the server is started after the process reading the information from disk and storing it in the memory for connection usage. Therefore it is required to restart WDE process once the BSM system is ready.
- 12. From the "Install Guide" in chapter "Disaster Recovery for BSM" run the steps from the "Configure data collectors"

#### <span id="page-2-0"></span>**Change connection settings in BSM to reflect the new GW server**

The new DPS and GW server are now registered in the BSM environment and the "old" servers are unconfigured. There are a few additional manual steps required to finish the configuration. Depending if a Load Balancer or Reverse Proxy are used or not, one of the following sections must be executed.

#### <span id="page-2-1"></span>**Load Balancer or Reverse Proxy**

If all connections to BSM are configured to go through a Load Balancer or Reverse Proxy (which is recommended by HP also for single Gateway deployments), change the Load Balancer/Reverse Proxy configuration to target the traffic to the new GW (or GWs). As the Load Balancer or Reverse Proxy did not change, no further change in the BSM configuration is required.

#### <span id="page-3-0"></span>**No Load Balancer or Reverse Proxy**

Not using a Load Balancer or Reverse Proxy requires additional change in the infrastructure settings to reflect the new GW server.

Execute the following steps from the "Install Guide" in chapter "Disaster Recovery for BSM" from the "Configure Data Collectors" sections to adopt the change to the BSM environment:

- 1. go to Admin --> Platform --> Setup and Maintenance --> Infrastructure Settings --> Foundations: Platform Administration
- 2. In section "Platform Administration Host Configuration" adopt the settings "Default Virtual Gateway Server for Application Users URL" and "Default Virtual Gateway Server for Data Collectors URL" to the new GW server name. Check all other settings in this section as well

Technical white paper | Patch BSM and migrate to different OS in one step

# **Sign up for updates**

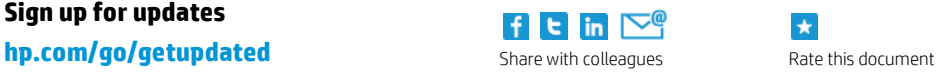

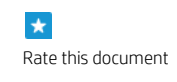

© Copyright 2014 Hewlett-Packard Development Company, L.P. The information contained herein is subject to change without notice. The only warranties for HP products and services are set forth in the express warranty statements accompanying such products and services. Nothing herein should be construed as constituting an additional warranty. HP shall not be liable for technical or editorial errors or omissions contained herein.

Trademark acknowledgments, if needed.

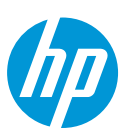